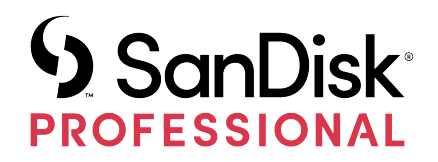

G-DRIVE®

Gebruikershandleiding

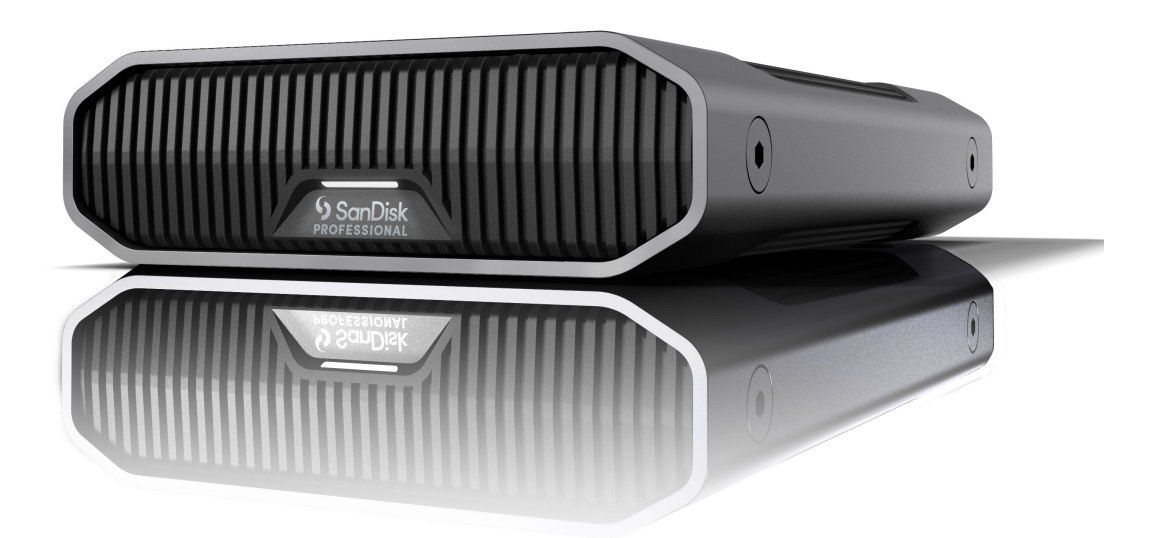

# <span id="page-1-0"></span>TOEGANG TOT ONDERSTEUNING

- Ga voor online technische ondersteuning naar <https://www.westerndigital.com/support>
- Ga voor technische ondersteuning naar: <https://www.westerndigital.com/support/international-phone-numbers>

# Inhoudsopgave

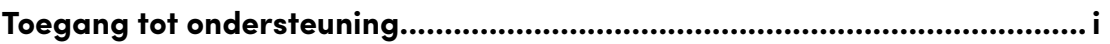

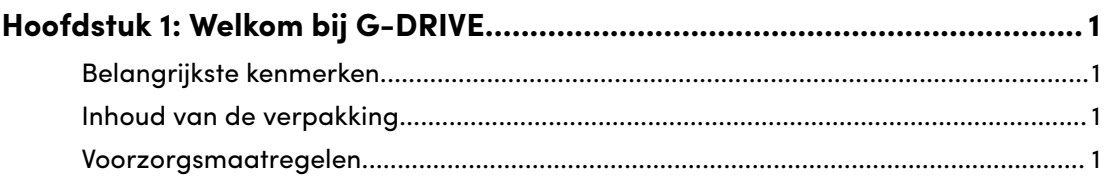

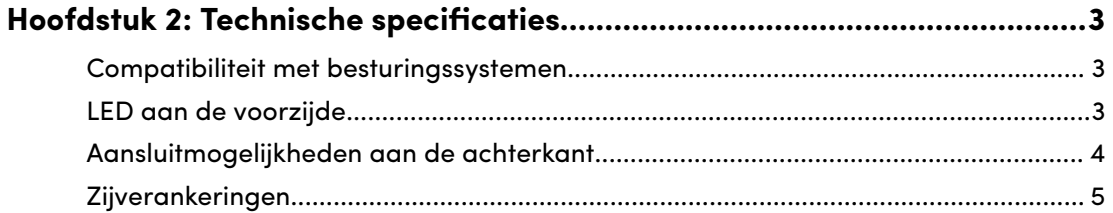

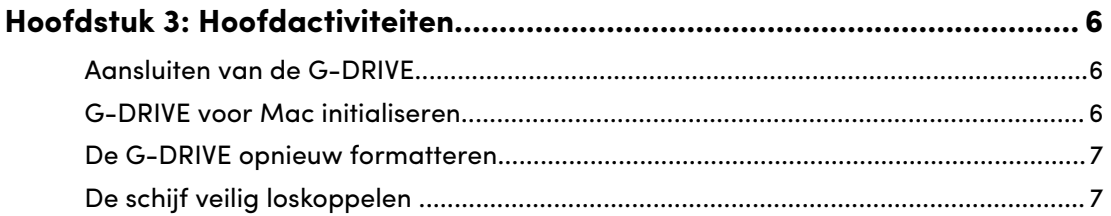

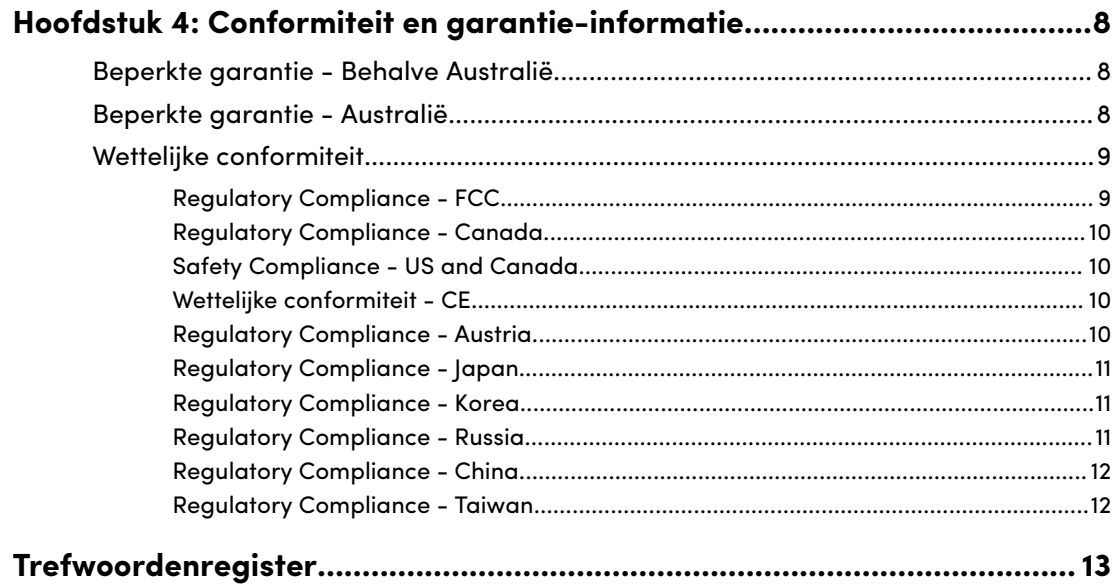

# WELKOM BIJ G-DRIVE

<span id="page-3-0"></span>1

## BELANGRIJKSTE KENMERKEN

#### **HOGE CAPACITEIT EN SNELLE BACK-UPS**

Maak back-ups en verkrijg toegang tot meer van je HD-foto's, video's en andere waardevolle content. Met zeer snelle gegevensoverdrachten tot 280 MB/s lezen en 280 MB/s schrijven\* (capaciteit van 22 TB\*\*) via de USB-C™-poort (10 Gbps), kun je je concentreren op wat echt van belang is.

## **BEVAT 7200 RPM ULTRASTAR®-HARDDRIVE VAN ONDERNEMINGSKLASSE**

Voor je veeleisende werklasten en waardevolle content kun je vertrouwen op de kracht en de verbeterde betrouwbaarheid van de Ultrastar® 7200 TPM harddrive van ondernemingsklasse.

## **INDUSTRIËLE BEHUIZING VAN TOPKWALITEIT**

De G-DRIVE®-harddrive voor desktops, met zijn stapelbare, geanodiseerde aluminium behuizing van topkwaliteit, werkt heel goed samen met je high-end computer en biedt je duurzame kracht die je kunt voelen.

## **INSTELBARE HELDERHEID**

Schakel deze optie uit of kies uit drie verschillende helderheidsmodi (uit, standaard en helder) om gemakkelijk de LED-verlichting in te stellen.

## **VOORBEREID VOOR MAC, COMPATIBEL MET APPLE TIME MACHINE**

Standaard voorbereid voor gebruik met Mac-computers en back-up via Apple Time Machine. Kan gemakkelijk worden geherformatteerd voor Windows®.

## INHOUD VAN DE VERPAKKING

- G-DRIVE harddrive voor desktops
- USB-C-naar-USB-C-kabel
- Beknopte handleiding
- Voedingskabel
- Netadapter

## VOORZORGSMAATREGELEN

Producten van SanDisk® Professional zijn precisie-instrumenten waarmee voorzichtig moet worden omgegaan. Zij kunnen door een ruwe hantering of door schokken of trillingen beschadigd raken. Houd altijd de volgende voorzorgsmaatregelen in acht:

• Vermijd het de connector van een SanDisk Professional-apparaat aan te raken.

- Blokkeer geen van de ventilatieopeningen van de behuizing.
- Gebruik dit product niet als een draagbaar apparaat.
- Pak het SanDisk Professional-apparaat beet aan de rand of het frame.
- Zorg dat geen van de apparaatlabels wordt verwijderd, beschadigd of afgedekt.
- Zorg dat de maximale bedrijfstemperatuur van het SanDisk Professionalapparaat niet wordt overschreden.
- Wees voorzichtig bij het hanteren van een SanDisk Professional-apparaat aangezien het SanDisk Professional-apparaat heet kan worden.

#### <span id="page-5-0"></span>COMPATIBILITEIT MET BESTURINGSSYSTEMEN

De SanDisk Professional G-Drive is vooraf geformatteerd voor APFS, compatibel met macOS 10.15 of hoger en Windows 10 of hoger (via herformattering).

## LED AAN DE VOORZIJDE

*Zie illustratie hieronder.*

**1. Voorste LED**— De voorste LED kan met een druk op de knop worden gedimd of verlicht. De LED-helderheid kan eenvoudig worden aangepast, met keuze uit drie modi: Uit, Standaard of Helder.

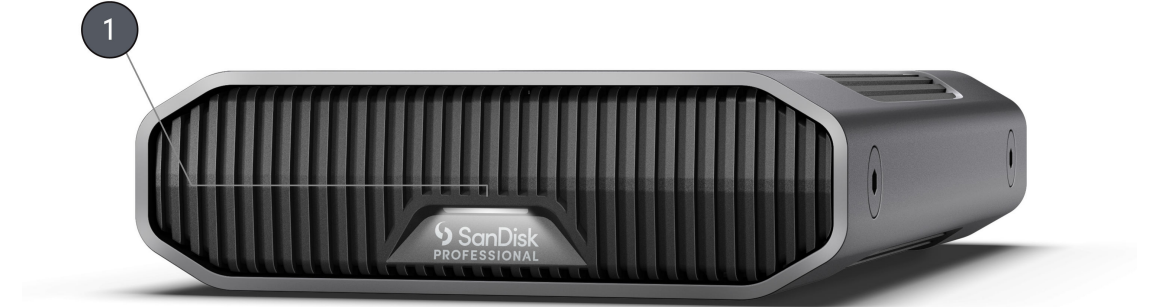

# <span id="page-6-0"></span>AANSLUITMOGELIJKHEDEN AAN DE ACHTERKANT

# *Zie illustratie hieronder.*

- **1. Aan/uit-knop**
- **2. Voedingspoort**
- **3. Knop voor dimmer**
- **4. USB-C-poort (10 Gbps)**
- **5. Kensington-beveiligingsslot**

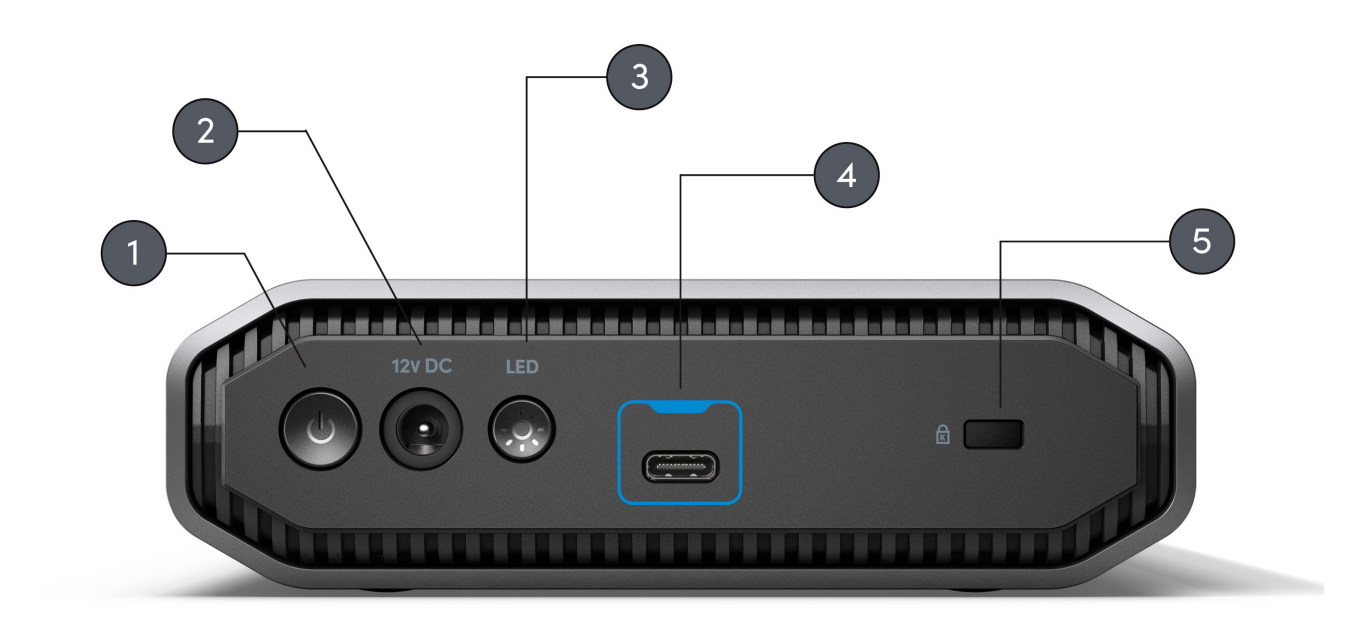

## <span id="page-7-0"></span>ZIJVERANKERINGEN

#### *Zie illustratie hieronder.*

**1. Ankerpunten voor montage op maat en accessoires**— Deze ankerpunten zijn ontworpen om te worden gebruikt voor aanpassing, zoals het bevestigen van je SanDisk Professional G-DRIVE aan een DIT-wagen of montageplaat en het toevoegen van een handgreep of andere uitrusting voor je productiebehoeften.

**OPMERKING:** Bestaande schroeven zijn niet ontworpen voor bevestiging van accessoires of verankering. Ankerschroeven niet inbegrepen. Verankeringspunten zijn geschikt voor een 1⁄4"-20 schroef. De schroeflengte is afhankelijk van het type bevestiging.

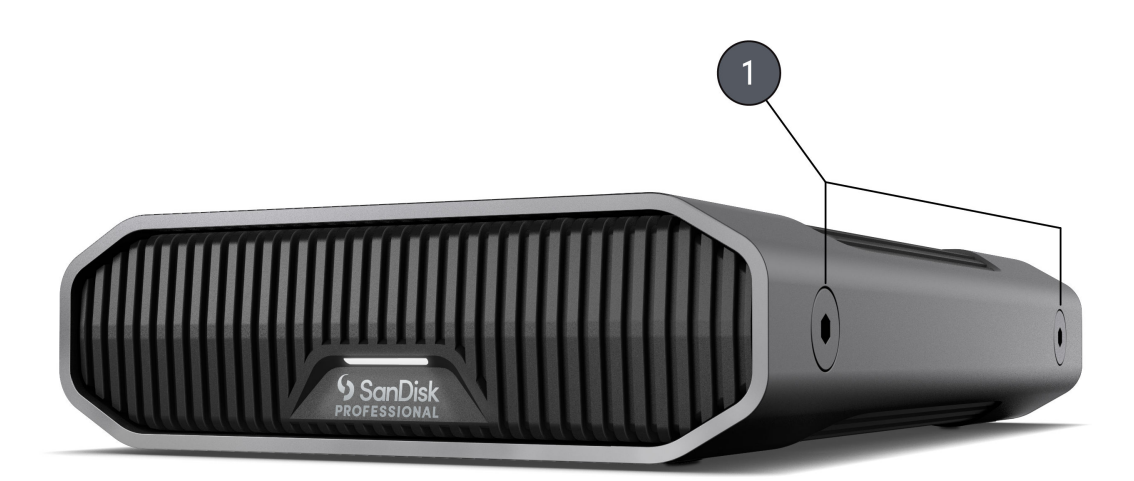

# <span id="page-8-0"></span>HOOFDACTIVITEITEN

## AANSLUITEN VAN DE G-DRIVE

Controleer voordat je begint of je computersysteem is ingeschakeld en het besturingssysteem volledig is geladen en gereed voor installatie van hardware en software.

De G-DRIVE wordt via de USB-C Type C-poort op je computer aangesloten. Sluit de G-DRIVE aan met de meegeleverde kabel.

Sluit het netsnoer aan op het apparaat en steek het andere uiteinde in een overspanningsbeveiliging of stopcontact. Druk op de aan/uit-knop. De schijf wordt automatisch op het bureaublad gemonteerd als je macOS uitvoert.

## G-DRIVE VOOR MAC INITIALISEREN

G-DRIVE is in de fabriek geformatteerd voor gebruik of 'geïnitialiseerd' voor macOS. Je kunt opnieuw initialiseren als je snel de inhoud van het station wilt wissen. Hier volgen de stappen.

- **1.** Open eerst het Disk Utility-programma op je harde schijf onder Toepassingen/Hulpprogramma's/Disk Utility. Het onderstaande venster verschijnt. Je G-DRIVE wordt weergegeven in de linkerkolom.
- **2.** Selecteer de G-DRIVE door op het stationspictogram in de linkerkolom te klikken. Informatie over de schijf wordt onder aan het venster weergegeven.
- **3.** Selecteer het tabblad Wissen om de formatteringsopties te bekijken. Standaard wordt het product geformatteerd als APFS.
- **4.** Kies de optie Formatteren die je voorkeur heeft.
- **5.** Klik op de knop Wissen in de rechterbenedenhoek van het venster. Er verschijnt een dialoogvenster waarin je wordt gevraagd of je de G-DRIVE-partitie wilt wissen.
- **6.** Klik op de knop Wissen om door te gaan. Een voortgangsbalk in de rechterbenedenhoek van het venster toont de voortgang van de herformattering van de schijf.
- **7.** Nadat de schijf opnieuw is geïnitialiseerd, zie je automatisch het dialoogvenster Time Machine.
	- Klik op de knop Als back-upschijf gebruiken als je de schijf met Time Machine wilt gebruiken.
	- Klik op de knop Niet gebruiken of Later beslissen als je op dit moment geen Time Machine wilt gebruiken.

## <span id="page-9-0"></span>DE G-DRIVE OPNIEUW FORMATTEREN

De G-DRIVE is in de fabriek ingesteld voor gebruik met macOS-systemen, maar kan opnieuw worden geformatteerd voor gebruik met Windows 10 of hoger.

Instructies over het formatteren van je schijf vind je [hier.](https://support-en.wd.com/app/answers/detailweb/a_id/30566)

**OPMERKING:** Door het formatteren van de schijf wordt alle informatie erop gewist. Zorg, wanneer je al bestanden op de schijf hebt opgeslagen, dat je daarvan een back-up maakt voordat je opnieuw gaat formatteren.

## DE SCHIJF VEILIG LOSKOPPELEN

Een geweldige functie van de G-DRIVE is de mogelijkheid voor aansluiting en loskoppeling terwijl de computer is ingeschakeld. Windows- en Macbesturingsystemen beschikken over een manier om de schijf veilig los te koppelen en te verwijderen zonder het systeem uit te hoeven schakelen:

- Windows beschikt over een pictogram om hardware en media veilig uit te werpen in het systeemvak. Wanneer je deze optie gebruikt, worden alle gegevens uit de systeemcache verwijderd voordat je het apparaat verwijdert.
- Mac-gebruikers kunnen het schijfpictogram naar de prullenbak slepen voordat ze de schijf loskoppelen.

**Voorzichtig:** Koppel de schijf niet los terwijl deze gegevens overdraagt. Als de speler wordt losgekoppeld van de computer tijdens de gegevensoverdracht kan het apparaat beschadigd raken.

# <span id="page-10-0"></span>CONFORMITEIT EN GARANTIE-INFORMATIE

## BEPERKTE GARANTIE - BEHALVE AUSTRALIË

#### **Garantie-informatie**

Op dit SanDisk Professional-apparaat is een beperkte garantie van 3 jaar (of een garantie van 3 jaar in regio's waar "beperkte" garanties niet worden erkend) vanaf de datums van aankoop, onderworpen aan de toepasselijke garantievoorwaarden, zoals gedefinieerd in www.sandisk.com/wug.

#### **Een garantieclaim indienen**

Ga naar www.sandiskprofessional.com en selecteer "support" (ondersteuning) voor nadere informatie over het indienen van een garantieclaim (ondersteuningspagina van SanDisk).

Als wordt vastgesteld dat je product mogelijk defect is, ontvang je een retourformulier (Return Material Authorization, RMA) en instructies voor het retourneren van het product. Jij bent verantwoordelijk voor alle uitgaven die nodig zijn om aanspraak te maken op de beperkte garantie van SanDisk Professional.

Je moet je product verzenden in een veilige, prepaid verpakking naar het adres dat is verstrekt met je RMA-nummer. Voor alle garantieclaims is een aankoopbewijs vereist.

## BEPERKTE GARANTIE - AUSTRALIË

#### **Garantie-informatie**

SanDisk Professional garandeert aan de eindgebruiker dat dit product, met uitzondering van content en/of software die met of op het product wordt meegeleverd, vrij is van materiële fabricagefouten, voldoet aan de door SanDisk Professional gepubliceerde productspecificaties en geschikt is voor normaal gebruik gedurende een periode van 3 jaar vanaf de datum van aankoop, op voorwaarde dat het product wettelijk op de markt is gebracht.

Bij het indienen van een claim onder deze beperkte garantie kan SanDisk Professional naar eigen goeddunken dit product repareren of je een gelijkwaardig product leveren; en als het product niet kan worden gerepareerd of vervangen, zal SanDisk Professional de aankoopprijs vergoeden. De volledige voorwaarden van de garantie en garantieperiode van SanDisk Professional zijn beschikbaar op www.sandisk.com/wug.

#### **Details van garantieverlener**

Western Digital Technologies, Inc., 951 SanDisk Drive, Milpitas, CA 95035, V.S.

<span id="page-11-0"></span>Tel: 1 (800) 275-4932 (lokaal gratis nummer V.S.) of 1 (310) 449-4599 (V.S.)

#### **Een garantieclaim indienen:**

Voordat je het product retourneert, moet je eerst een RMA-nummer (Return Material Authorization) aanvragen. Voer een van de volgende acties uit:

- **1.** Neem contact op met SanDisk Professional op 1 800 262 504 (Ma-V | 09.00 - 18.00 uur New South Wales Time) of stuur SanDisk Professional een e-mail (support@sandiskprofessional.com) en verstrek een aankoopbewijs (met datum en plaats van aankoop en naam van de wederverkoper) en productnaam, -type en -nummer; of
- **2.** Neem contact op met de dealer van wie je het product oorspronkelijk hebt gekocht.

Ga naar www.sandiskprofessional.com/support voor nadere informatie over het indienen van een garantieclaim (ondersteuningspagina van SanDisk Professional).

Als wordt vastgesteld dat je product mogelijk defect is, ontvang je een RMA-nummer en instructies voor het retourneren van het product. Jij bent verantwoordelijk voor alle uitgaven die nodig zijn om aanspraak te maken op de beperkte garantie van SanDisk Professional. Je moet je product verzenden in een veilige, prepaid verpakking naar het adres dat is verstrekt met je RMA-nummer. Voor alle garantieclaims is een aankoopbewijs vereist.

#### **Uitsluitend voor Australische consumenten:**

Niettegenstaande de voorwaarden van deze beperkte garantie, worden de producten van SanDisk Professional geleverd met garanties die niet kunnen worden uitgesloten onder de Australische consumentenwetgeving. Je hebt recht op een vervangend exemplaar of terugbetaling bij ernstige defecten en op compensatie voor elk ander redelijkerwijs voorzienbaar verlies of schade. Je hebt ook recht op reparatie of vervanging van de producten indien de producten niet van acceptabele kwaliteit blijken en het probleem geen belangrijk defect is.

## WETTELIJKE CONFORMITEIT

Regulatory Compliance - FCC

#### **FCC CLASS B INFORMATION**

NOTE: This device has been tested and found to comply with the limits for a Class B digital device, pursuant to part 15 of the FCC Rules. These limits are designed to provide reasonable protection against harmful interference in a residential installation. This device generates, uses and can radiate radio frequency energy and, if not installed and used in

<span id="page-12-0"></span>accordance with the instructions, may cause harmful interference to radio communications. However, there is no guarantee that interference will not occur in a particular installation. If this device does cause harmful interference to radio or television reception, which can be determined by turning the device off and on, the user is encouraged to try to correct the interference by one or more of the following measures:

- Reorient or relocate the receiving antenna.
- Increase the separation between the device and receiver.
- Connect the device into an outlet on a circuit different from that to which the receiver is connected.
- Consult the dealer or an experienced radio/TV technician for help.

Any changes or modifications not expressly approved by the manufacturer could void the user's authority to operate the device.

Regulatory Compliance - Canada

#### **CAN ICES-003 (B) / NMB-003 (B) Statement**

Cet appareil numérique de la classe B est conforme à la norme NMB-003 (B) du Canada.

This device complies with Canadian ICES-003 (B).

Safety Compliance - US and Canada

#### **Veiligheidsnaleving**

Goedgekeurd voor de VS en Canada. CAN/CSA-C22.2 Nr. 62368-1-14: Audio/Video, Information and Communication Technology Equipment Part 1: Veiligheidsvereisten.

Approuvé pour les Etats-Unis et le Canada. CAN/CSA-C22.2 Nr. 62368-1-14, Sûreté d'équipement de technologie de l'information.

Wettelijke conformiteit - CE

#### **CE-conformiteit voor Europa**

Hiermee verklaart Western Digital dat deze apparatuur voldoet aan de toepasselijke richtlijnen van de raad van de Europese Unie, inclusief de EMC-richtlijn (2014/30/EU), de richtlijn voor laagspanning (2014/35/EU) en de RoHS-richtlijn (2011/65/EU) zoals gewijzigd bij richtlijn 2015/863/EU. De volledige tekst van de EU-conformiteitsverklaring is beschikbaar op het volgende internetadres: http://www.wdc.com/products/EUDoC.

- PO Box 13379, Swords, Co Dublin, Ierland
- PO Box 471, Leatherhead, KT22 2LU, Verenigd Koninkrijk

Regulatory Compliance - Austria

**CE-Konformität für Europa**

<span id="page-13-0"></span>Hiermit erklärt Western Digital die Konformität dieses Geräts mit den anwendbaren Richtlinien des Rats der Europäischen Union, einschließlich der Richtlinie 2014/30/EU zur elektromagnetischen Verträglichkeit, der Niederspannungsrichtlinie (2014/35/EU) und der Richtlinie 2011/65/EU zur Beschränkung der Verwendung von gefährlichen Stoffen sowie der Abänderung durch die Richtlinie (EU) 2015/863. Den vollständigen Text der EU-Konformitätserklärung finden Sie unter der folgenden Internetadresse: http://www.wdc.com/products/EUDoC.

#### **Geprüfte Sicherheit**

Maschinenlärminformations-Verordnung 3. GPSGV: Der höchste Schalldruckpegel beträgt 70 db(A) oder weniger gemä $\Theta$  EN ISO 7779, falls nicht anders gekennzeichnet oder spezifiziert.

Regulatory Compliance - Japan

添付の電源コードは、本製品専用です。

接地接続は必ず,電源プラグを電源につなぐ前に行って下さい。

また,接地接続を外す場合は,必ず電源プラグを電源から切り離してから行 って下さい。

#### Regulatory Compliance - Korea

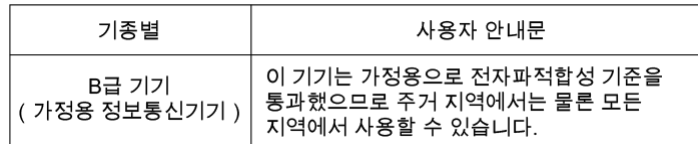

## Regulatory Compliance - Russia

#### **Сведения о нормативно-правовом соответствии для России (EAC)**

Уполномоченный представитель производителе в странах Таможенного союза: представительство Western Digital (UK) Limited (Великобритания) в Москве. Россиә, 115054, Москва, Валоваә ул., 35.

На наклейке на изделии указан код, состоящий из 4 цифр, за которыми следует буква. Первые две цифры означают неделю финансового года Western Digital (с 1 июля по 30 июня следующего года), когда было произведено изделие. Следующие два цифры означают финансовый год Western Digital, когда было произведено изделие. Буква означает страну, где оно было произведено: А – Малайзиә, В – Таиланд, С – Китай, D – США, Н – Венгрия, E — Бразилия.

Настоещее изделие соответствует требованием технических регламентов Евразийского экономического союза ТР ТС 004/2011, ТР ТС 020/2011, ТР ЕАЭС 037/2016.

# <span id="page-14-0"></span>Regulatory Compliance - China

#### 有毒有害物质或元素

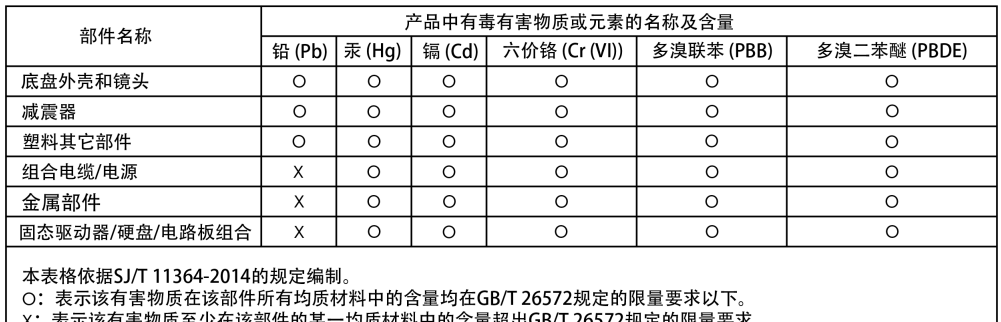

x:表示该有害物质至少在该部件的某一均质材料中的含量超出GB/T 26572规定的限量要求。<br>(在此表中,企业可能需要根据实际情况对标记"X"的项目进行进丨步的技术性解释。)

# Regulatory Compliance - Taiwan

設備名稱:硬式磁碟機 型號 (型式): SanDisk Professional series

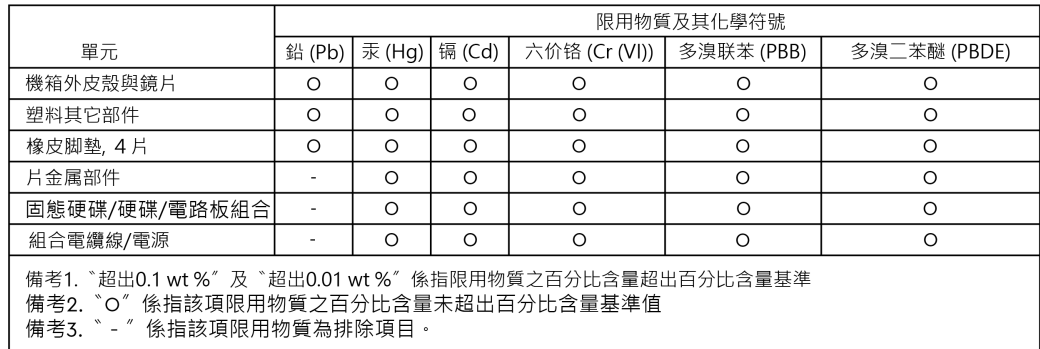

# 此裝置已通過測試且符合 CNS-13438 (EMC) 和 CNS 15598-1 (Safety) 規定。

# <span id="page-15-0"></span>**Trefwoordenregister**

# **A**

Aansluiten van de G-DRIVE [6](#page-8-0)

# **B**

Belangrijkste kenmerken [1](#page-3-0)

# **C**

CE [10](#page-12-0) Compatibiliteit met besturingssystemen [3](#page-5-0) Connectiviteit [4](#page-6-0) CSA [10](#page-12-0)

# **D**

De schijf opnieuw formatteren [7](#page-9-0) De schijf veilig loskoppelen [7](#page-9-0) DIT-cart [5](#page-7-0) Doos, inhoud [1](#page-3-0)

# **E**

EAC [11](#page-13-0)

## **F**

FCC [9](#page-11-0)

# **G**

Garantie-informatie [8](#page-10-0) Garantie-informatie - Australië [8](#page-10-0) Gegevensoverdrachten [1](#page-3-0)

# **H**

Hardware [1](#page-3-0) Hoge capaciteit en snelle back-ups [1](#page-3-0)

## **I**

ICES [10](#page-12-0) Inhoud van het pakket [1](#page-3-0)

# **L**

LED aan de voorzijde [3](#page-5-0)

## **P**

Poorten aan de achterkant [4](#page-6-0)

# **R**

Regulatory Compliance - Austria [10](#page-12-0) Regulatory Compliance - Canada [10](#page-12-0) Regulatory Compliance - China [12](#page-14-0) Regulatory Compliance - FCC [9](#page-11-0) Regulatory Compliance - Japan [11](#page-13-0) Regulatory Compliance - Korea [11](#page-13-0) Regulatory Compliance - Russia [11](#page-13-0) Regulatory Compliance - Taiwan [12](#page-14-0)

# **S**

Schijf voor Mac initialiseren [6](#page-8-0)

# **U**

Uitsluitend voor Australische consumenten [8](#page-10-0)

# **V**

Veiligheidsnaleving - VS en Canada [10](#page-12-0) Verankeringspunten [5](#page-7-0) Voorzorgsmaatregelen [1](#page-3-0)

## **W**

Wettelijke conformiteit - CE [10](#page-12-0)

# **Z**

Zijverankeringen [5](#page-7-0)

De door SanDisk verstrekte informatie is naar ons beste weten nauwkeurig en betrouwbaar. SanDisk aanvaardt echter geen aansprakelijkheid voor het gebruik of voor enige inbreuk op octrooien of andere rechten van derden die uit het gebruik ervan kunnen resulteren. Er wordt geen impliciete of andere garantie verstrekt onder welke octrooien of octrooirechten van SanDisk dan ook. SanDisk, het SanDisk-ontwerp, het logo van SanDisk, SanDisk Professional, het logo van SanDisk Professional, G-DRIVE en Ultrastar zijn gedeponeerde handelsmerken of handelsmerken van Western Digital Corporation of haar dochterondernemingen in de VS en/of andere landen. Mac, macOS en Time Machine zijn handelsmerken van Apple Inc., gedeponeerd in de V.S. en andere landen. Windows is een handelsmerk of gedeponeerd handelsmerk van Microsoft Corporation in de Verenigde Staten en/of andere landen. USB-C is een handelsmerk van USB Implementers Forum. Alle andere merken zijn het eigendom van hun respectievelijke eigenaars. Productspecificaties kunnen zonder voorafgaande kennisgeving worden gewijzigd. De weergegeven afbeeldingen kunnen afwijken van de feitelijke producten.

\* 1 MB/s = 1 miljoen bytes per seconde. Gebaseerd op interne tests; prestaties kunnen variëren afhankelijk van het hostapparaat, de gebruiksomstandigheden, de capaciteit van de schijf en andere factoren.

\*\*1 TB = 1 biljoen bytes. Werkelijke gebruikerscapaciteit kan minder zijn, afhankelijk van de bedrijfsomgeving.

© 2022 Western Digital Corporation of haar dochterondernemingen. Alle rechten voorbehouden. Western Digital Technologies, Inc. is de geregistreerde verkoper en licentienemer van SanDisk® producten in Noord-, Midden- en Zuid-Amerika.

Western Diaital 951 SanDisk Drive Milpitas, Californië 95035 VS